# Gernot Hoffmann Scanning Rastered Images

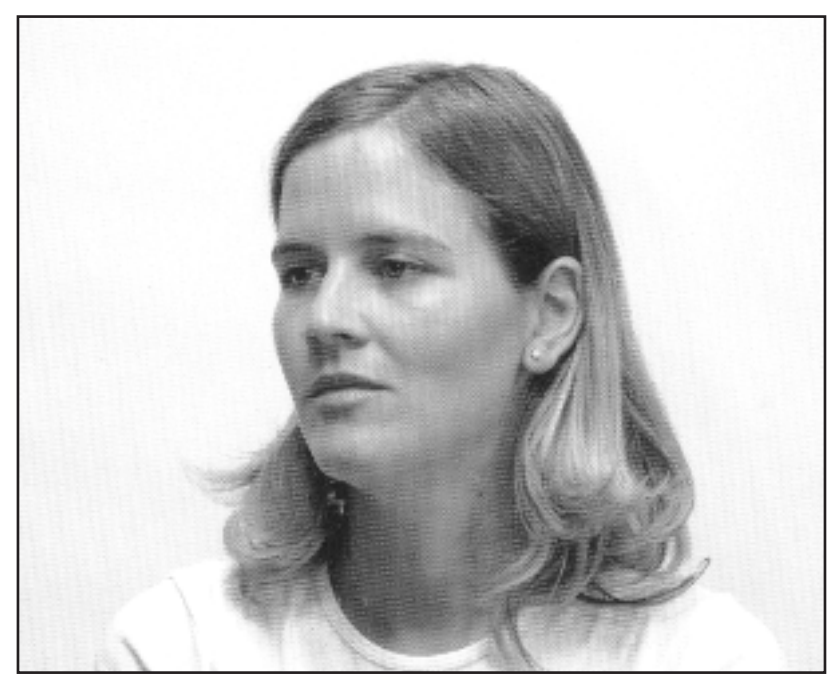

A bad scan

#### **Contents**

1. Introduction 2 2. Scanning rastered gray prints (K-only) 3

1

- 
- 3. Simulated scanning 4
- 4. Errors 5
- 5. Print your own raster tester 5
- 6. Scanner [descreening](#page-5-0) 6
- 7. Scanning rastered color prints 6

### <span id="page-1-0"></span>1. Introduction

#### Settings for Acrobat

Edit / Preferences / General / Page Display (since version 6) Custom Resolution 72dpi and use zoom 100% or 200%

Edit / Preferences / General / Color Management (full version only) sRGB Euroscale Coated or ISO Coated or SWOP Gray Gamma 2.2

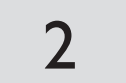

Scanning already rastered prints can easily create Moiré effects - low frequency artifacts, as visible in the title image.

Several methods for optimal scanning are available:

- 1. The scanners descreening option, which works more or less satisfying.
- 2. Synchronous scanning for K-only prints (only black ink), as described here.
- 3. High resolution scanning, followed by Gaussian blur and downsampling.
- 4. Fourier methods. The image is converted into the frequency domain. Printed dot patterns appear as periodical peaks and can be suppressed. Then the data are converted back into the spatial domain.

This delivers slightly sharper results than the other methods, but special software is required.

## <span id="page-2-0"></span>2. Scanning rastered gray prints (K-only)

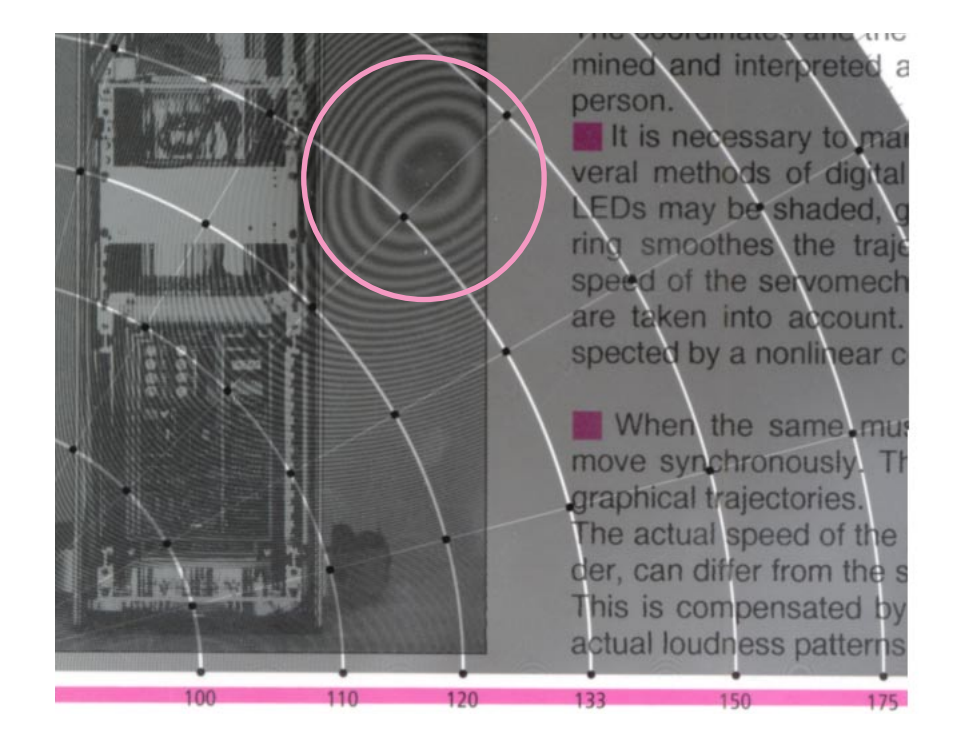

Measure Raster Angle  $A=45^\circ$ 

Purchase a raster tester from prepress supplier

Scanner Resolution  $S = F \cdot cos(A)$  in dpi  $S=140 \cdot cos(45^\circ)=99$ dpi

Measure Raster Frequency F=140Lpi

Scan with S =99dpi or 100dpi

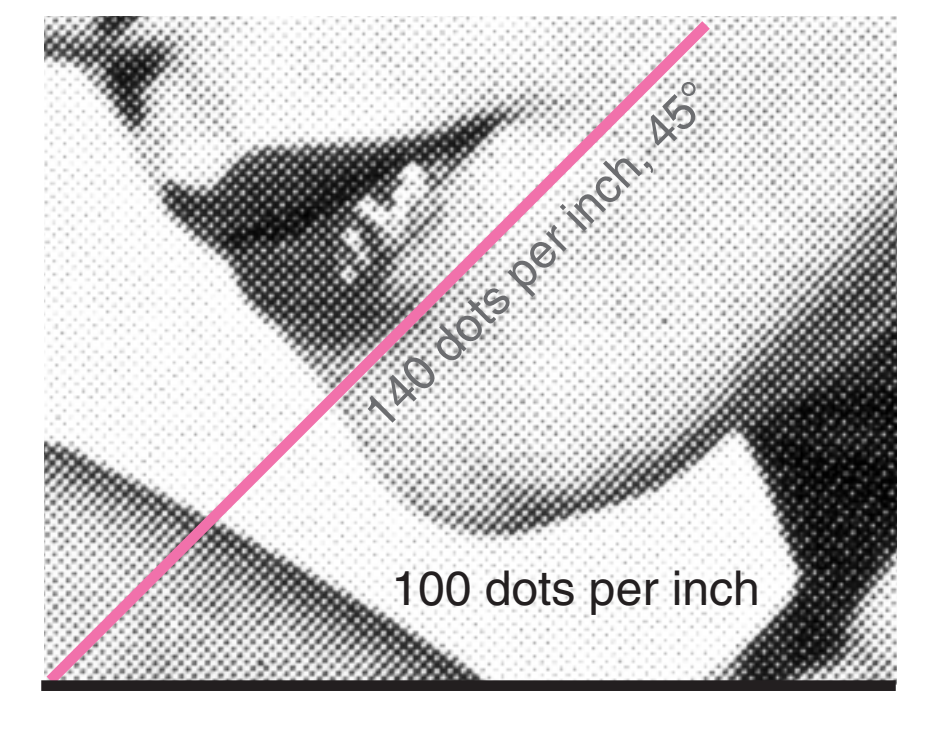

The method is based on the assumption that the scanner applies a correct interpolation, simulating a view through a quadratic aperture with width 1/dpi . Sometimes it is better to use double the calculated resolution (frequency) and

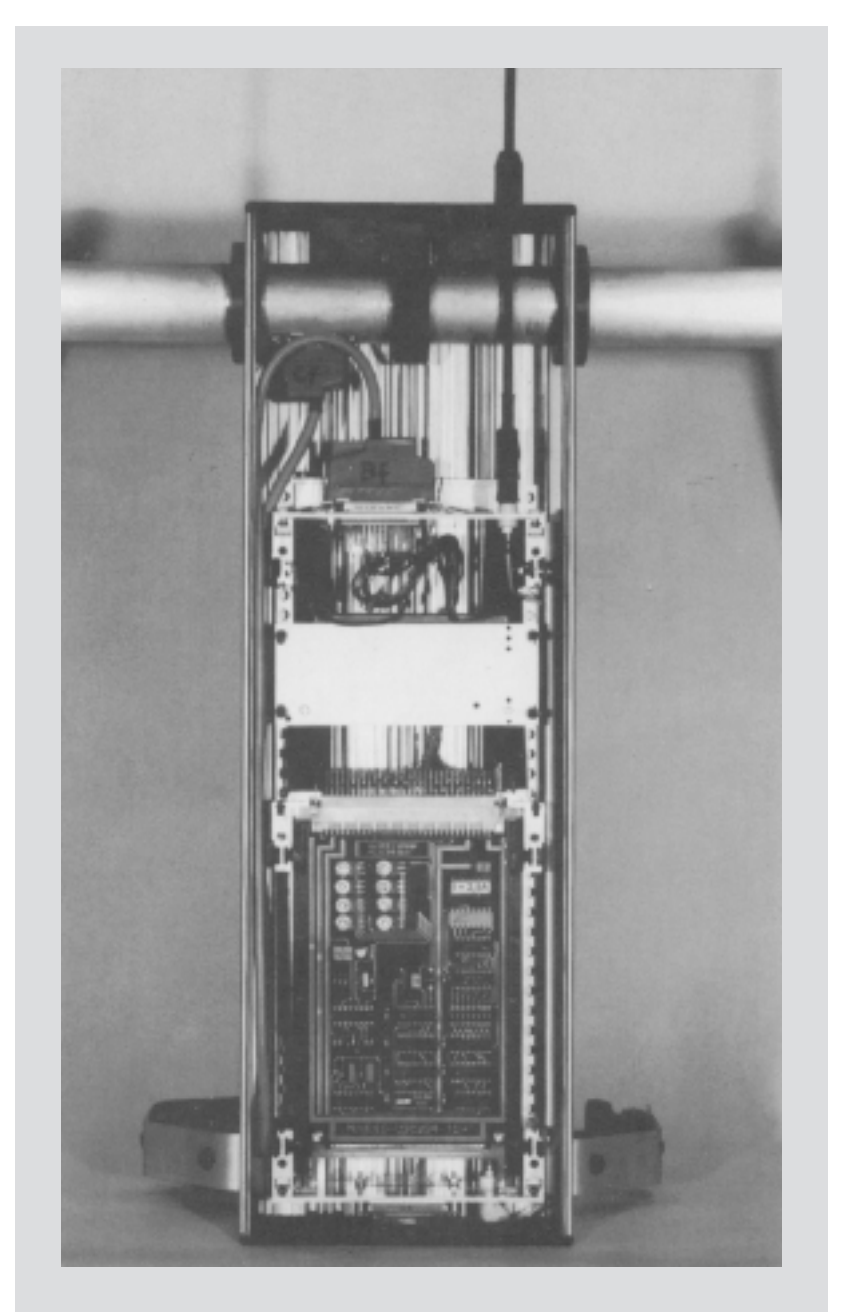

downscale later by factor 0.5, as shown by the second example on the last page.

Scanning by four times the calculated resolution delivers a maximum of information, but visible printed spots. Then it is essential to apply a softening filter (Gaussian blur) in actual pixel view in advance to any scaling or rotation, until no primary raster is visible.

Raw scan 140 Lpi / 45°, 100 dpi 270 x 451 px No sharpening

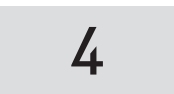

#### <span id="page-3-0"></span>3. Simulated scanning

For angle  $\leq 45^{\circ}$  use ScanFrequency = RasterFrequency x cos(RasterAngle). For Angle >  $45^{\circ}$  use ScanFrequency = RasterFrequency x cos(90 $^{\circ}$ - RasterAngle).

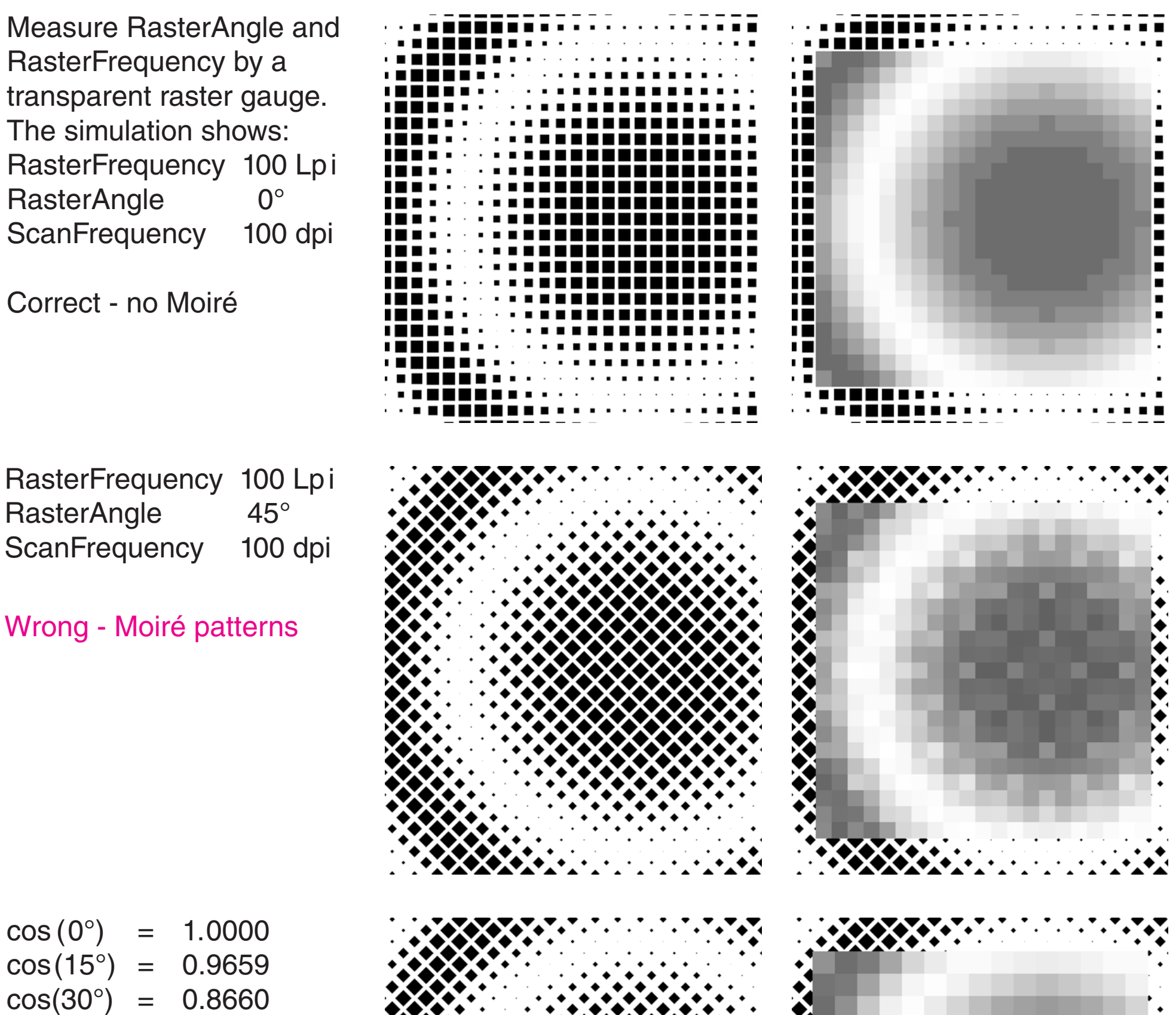

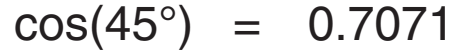

RasterFrequency 100 Lpi<br>RasterAngle 45° RasterAngle ScanFrequency 71 dpi

Correct - no Moiré

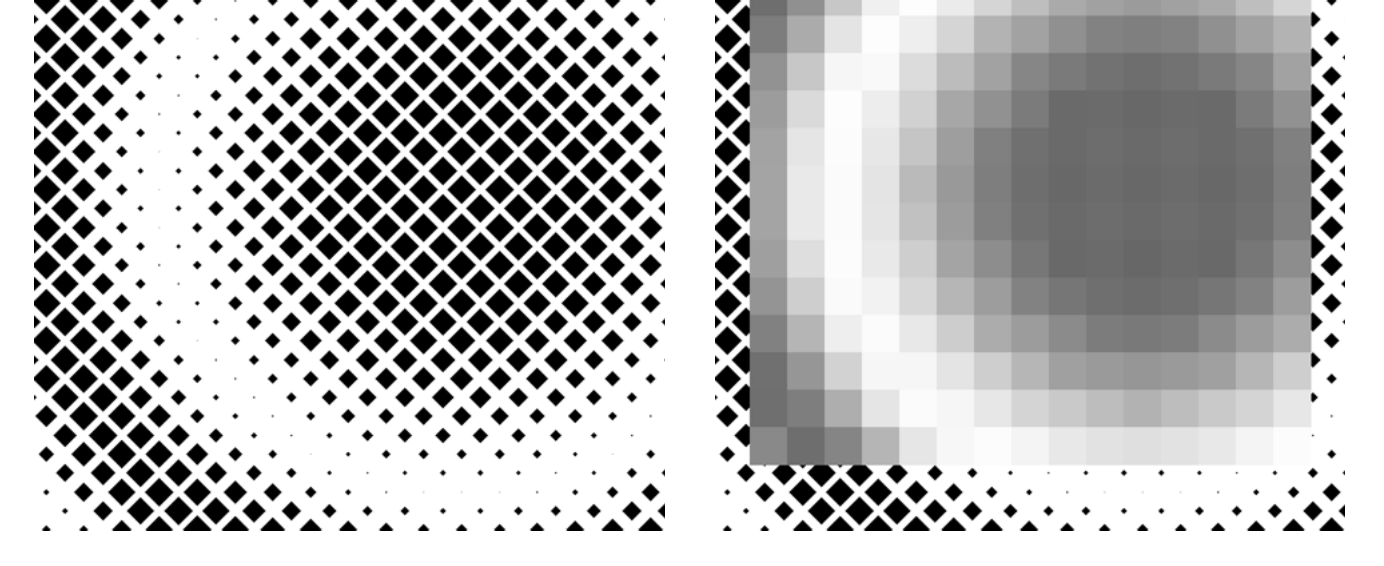

### <span id="page-4-0"></span>4. Errors

The method was tested by three HP scanners: 4C, 7400C, 6300V.

The first two are working correctly, but 6300C seems to apply an erronneous interpolation or averaging:

The scanner resolution is 120dpi.

We expect no Moiré at 120 Lpi in horizontal and in vertical direction and at 120/0.707=170 Lpi in 45° direction. The interpolation in horizontal direction is correct, but wrong in vertical direction. Therefore also wrong in 45° direction.

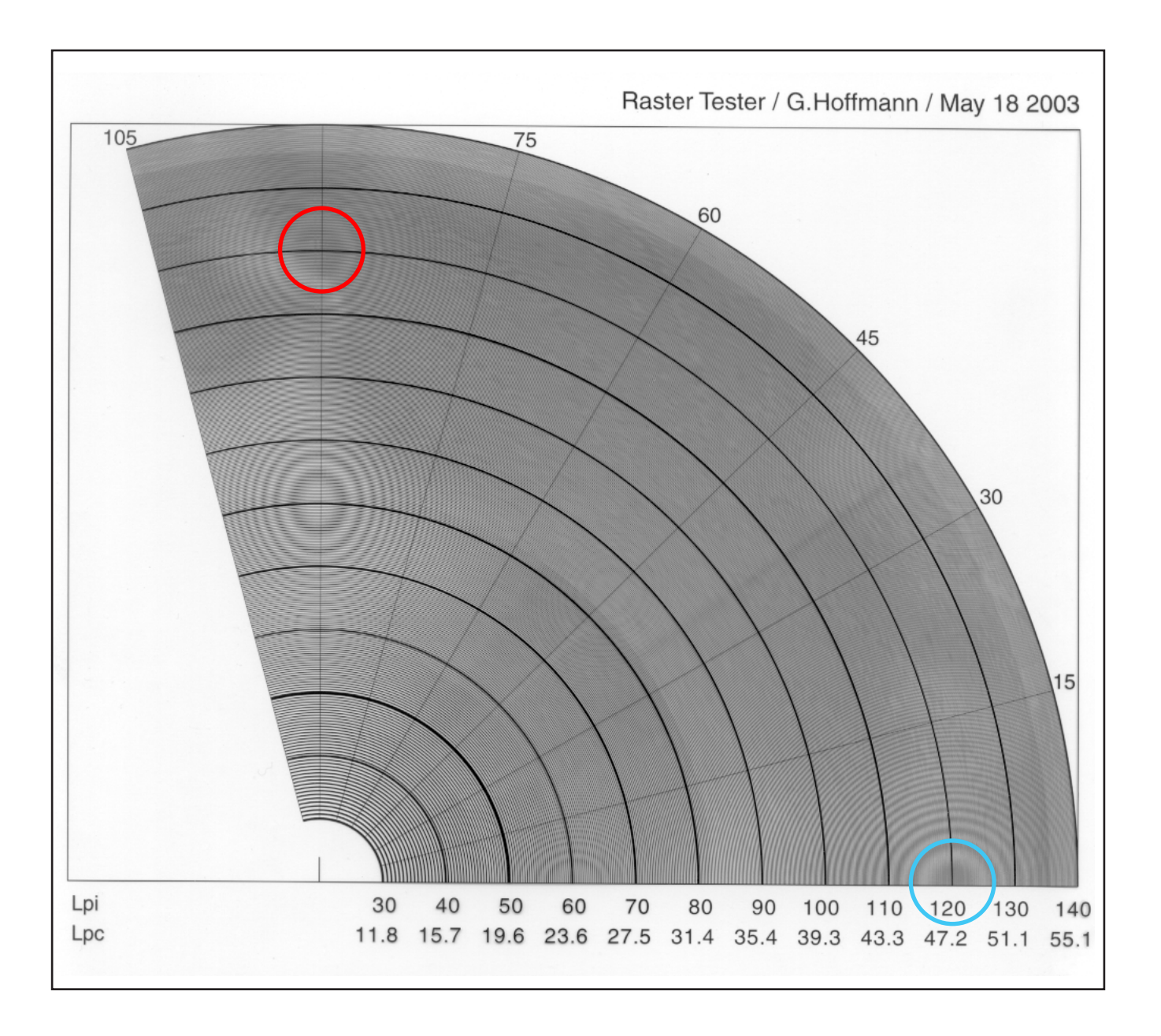

#### <span id="page-4-1"></span>5. Print your own Raster Tester

30-140 Lpi and 110-220 Lpi, printable on film by imagesetter

<http://http://docs-hoffmann.de/raster16052003.pdf>

5

Descreening by Scanner Epson 4990 Photo Does not require the screen frequency The right zoom shows that the descreening is not complete.

## <span id="page-5-0"></span>6. Scanner descreening

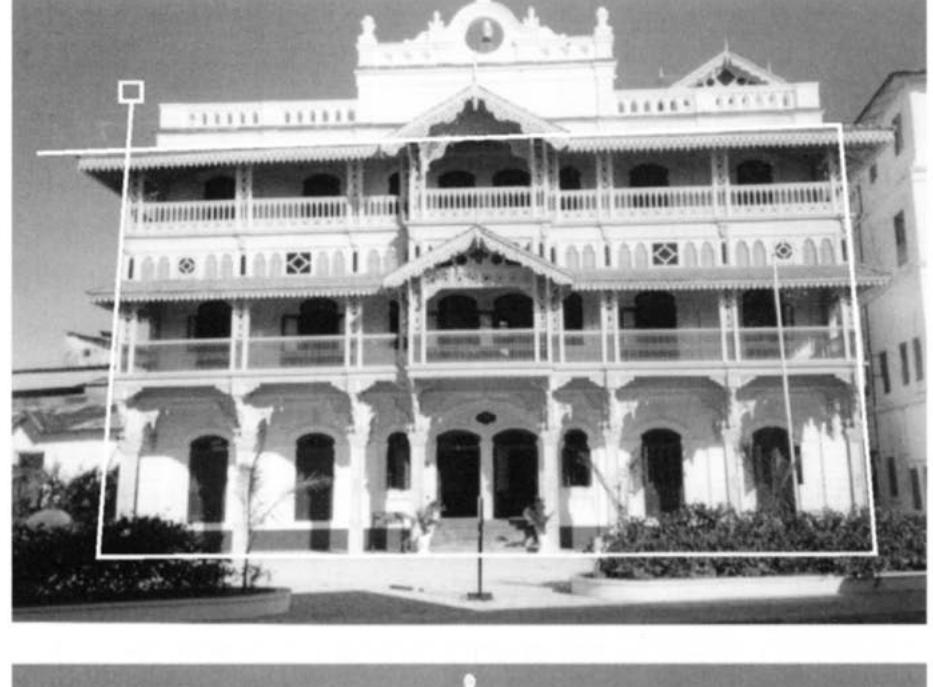

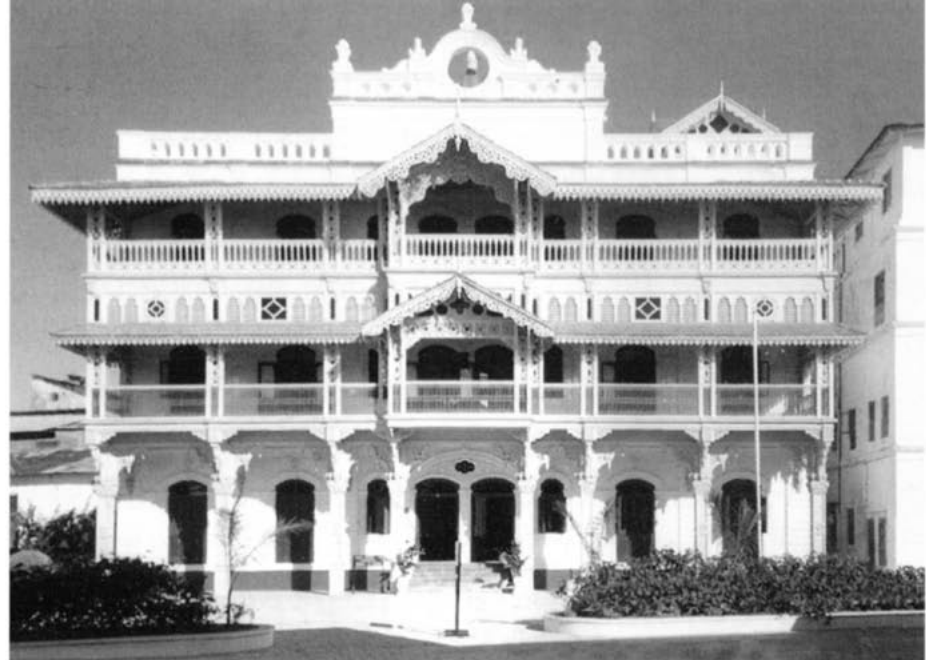

#### <span id="page-5-1"></span>7. Scanning rastered color prints

Color prints can be scanned only by high resolution, because the four different raster angles for CMYK prevent any synchronization between the primary raster and the scanner resolution.

It is necessary to overscan by factor four or to apply the highest optical scan frequency. 600 dpi is usually enough. Then use a softening filter, as mentioned above.

#### Gernot Hoffmann [December](http://docs-hoffmann.de/) 12 / 2000 — February 11 / 2013 **Website** Load browser, click here

#### 6

Best view: zoom 200% 72 dpi

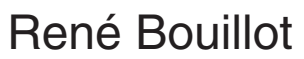

Curso de tratamiento digital de la imagen Ediciones Omega, Barcelona 2007 Photos by G.Hoffmann

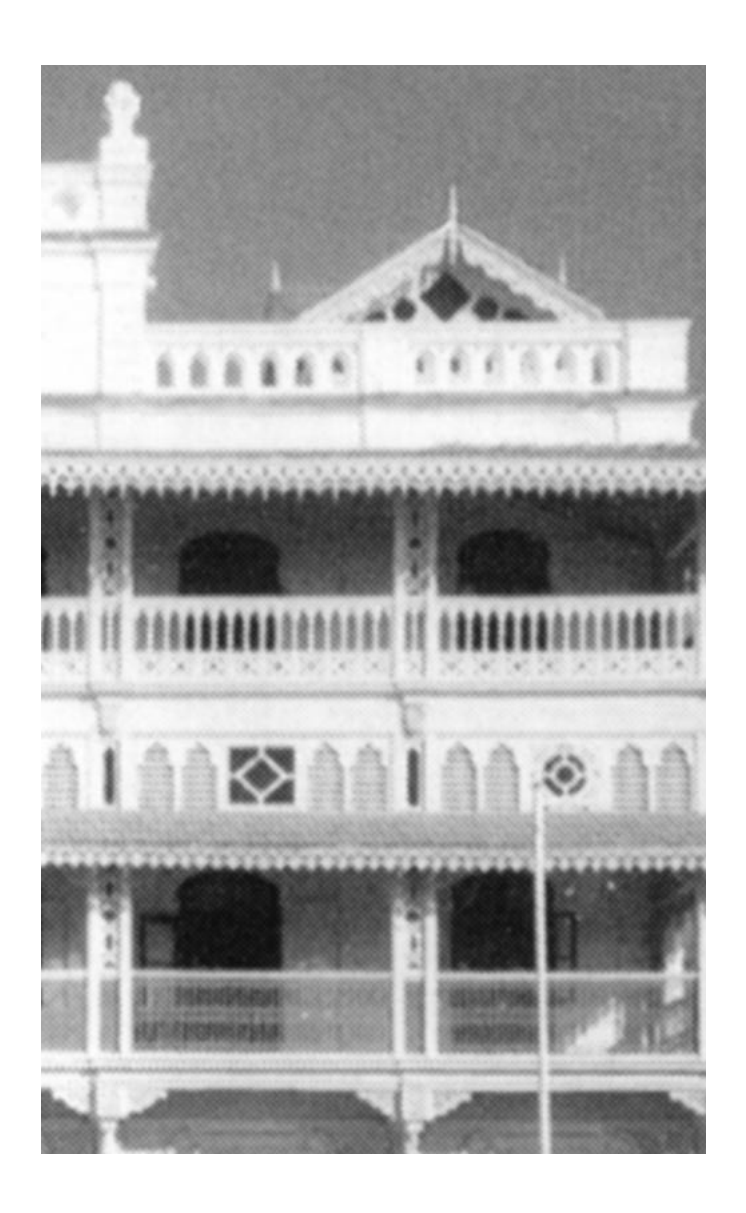